## Android App for Wi-Fi Configuration and Environment Sensor Wi-Fi

Version 1.0.0

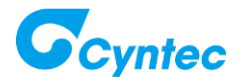

## **Installation**

1. Click Google Play Store to search keyword "Cyntec"

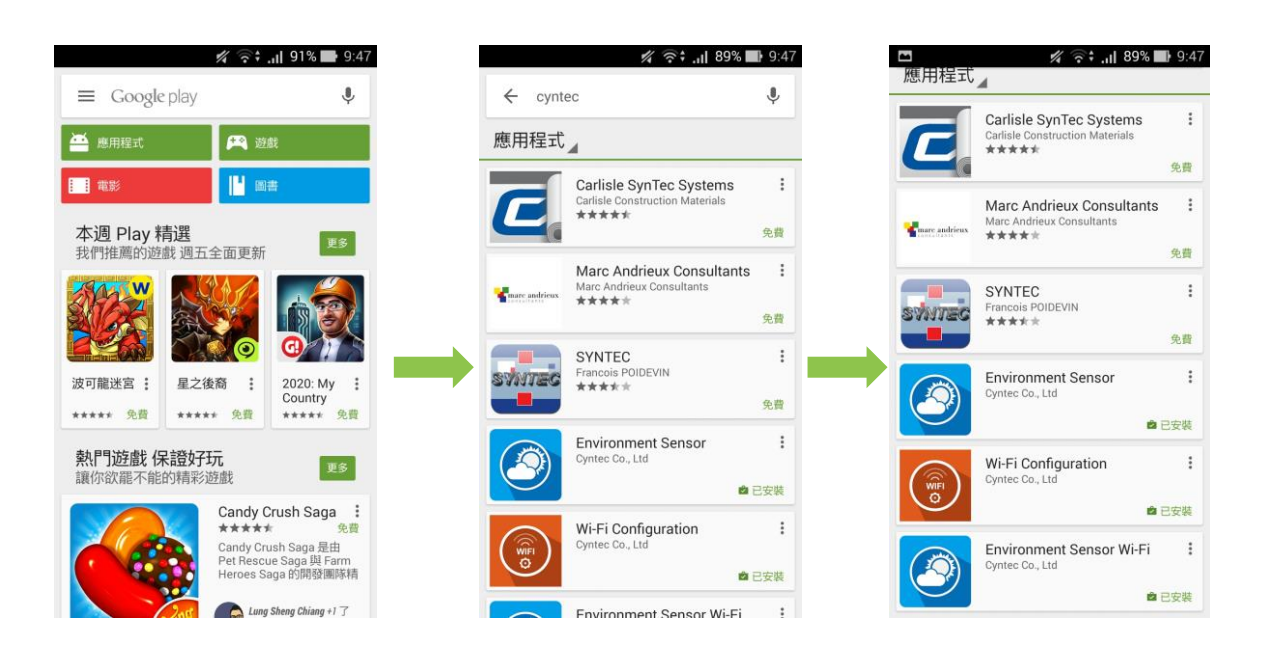

## 2. Click "**Wi-Fi Configuration**" and "**Environment Sensor Wi-Fi**", then install.

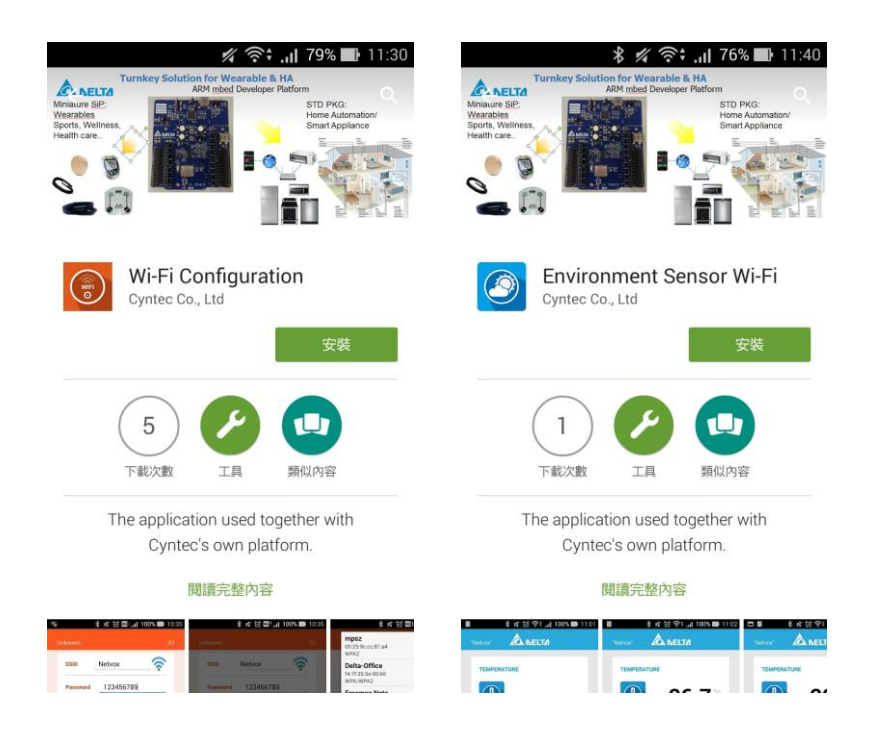

## **How to use?**

1. Use "**Wi-Fi Configuration**" App to set up Wi-Fi SSID and Password

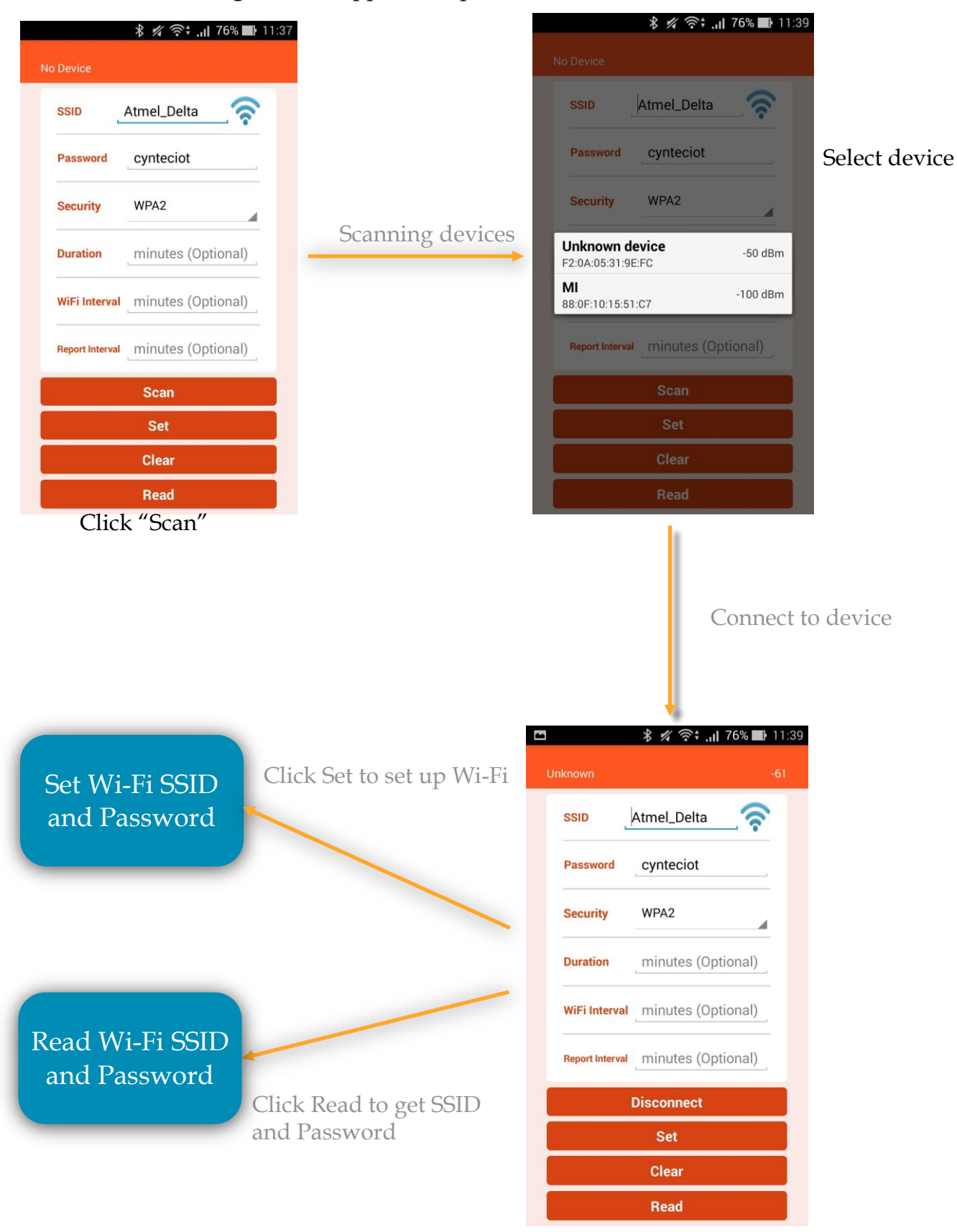

2. After setting up NNN40, set Android Phone's Wi-Fi to connect to step 1's Wi-Fi setting and open "**Environment Sensor Wi-Fi**" App to read Sensor data.

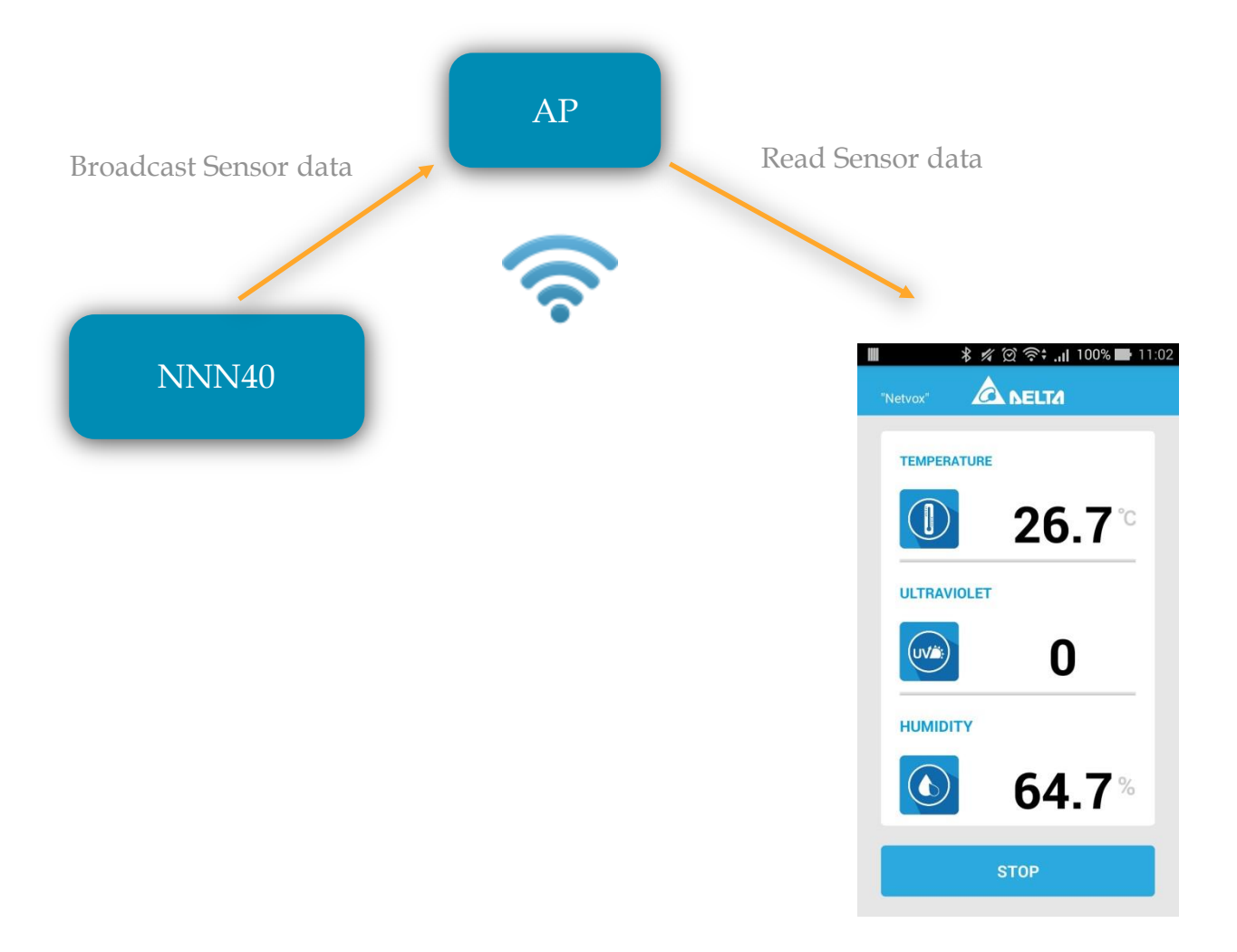